# **Odovzdávanie záverečných prác prostredníctvom UIS**

Záverečné práce v elektronickej forme (bakalárske, diplomové, dizertačné, rigorózne) odovzdávajú študenti prostredníctvom univerzitného informačného systému UIS, ktorý ich následne odosiela do Centrálneho registra záverečných prác (CRZP). CRZP prácu porovná so všetkými odovzdanými záverečnými prácami, inými dokumentmi vo svojej databáze a vygeneruje protokol o kontrole originality, ktorý pošle do UIS. Termín odovzdávania záverečných prác je určený harmonogramom fakulty.

Študent otvorí v *Portáli študenta* (v aktuálnom štúdiu – zelená guľôčka) možnosť vkladania záverečnej práce (ZP) kliknutím na ikonu *Záverečná práca.* 

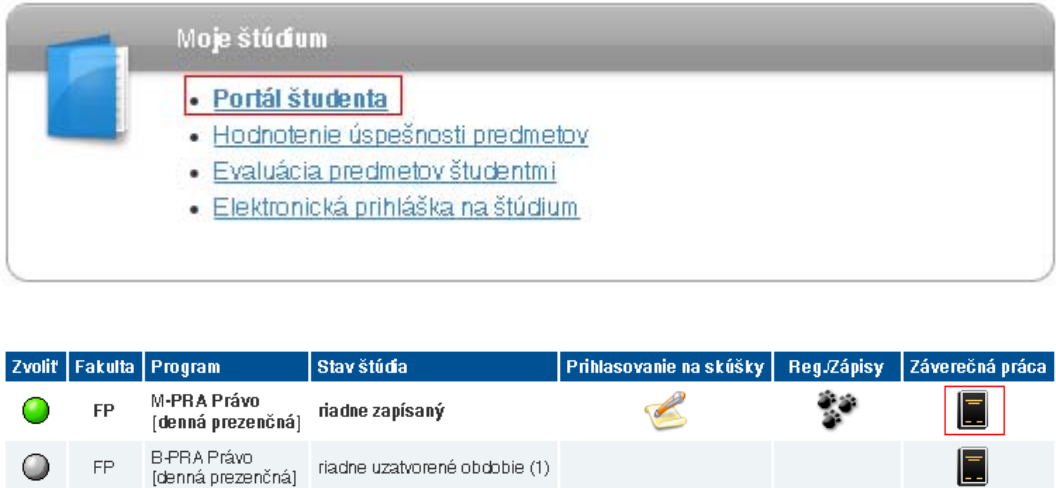

Otvorí sa ponuka s ikonami pre zobrazenie informácií o ZP, editačná časť s ikonami pre doplnenie údajov, uzatvorenie licenčnej zmluvy, vloženie a odovzdanie samotnej práce.

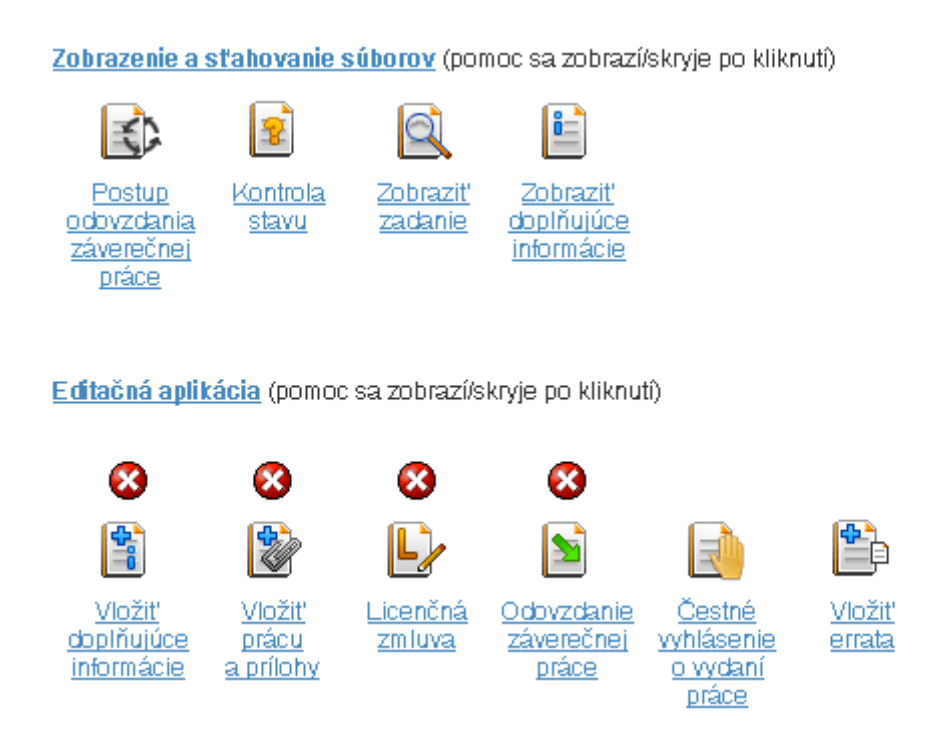

## *1. Vložiť doplňujúce informácie*

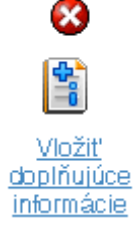

Jazyk ZP a jazykové varianty (názov, abstrakt, min. 3 kľúčové slová) sú povinnými položkami na vyplnenie.

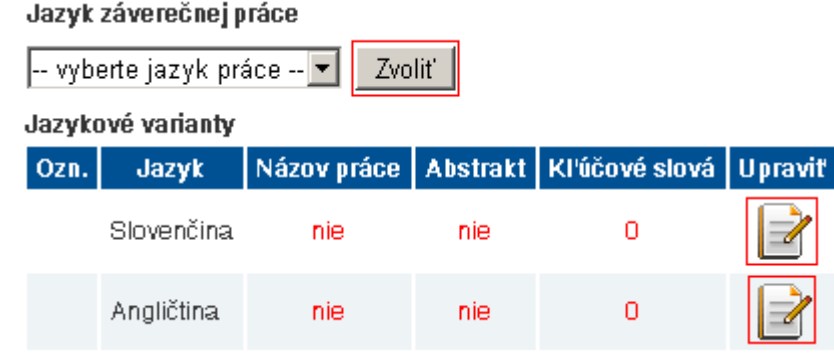

|⊘

Po vyplnení všetkých údajov bude sekcia vkladania doplňujúcich informácií automaticky označená za kompletnú.

l.

J

Ą

**Vložiť** doplňujúce **POZOR! Názov odovzdávanej záverečnej**  informácie **práce musí byť zhodný s názvom vám** 

**školiteľom/vedúcim práce schváleného zadania. Skontrolujte si názov a v prípade že obsahuje chybu prácu NEODOVZDÁVAJTE, ale kontaktujte vedúceho práce/štud. oddelenie pre opravu názvu zadania. Vedúci práce a ústav musia byť pred elektronickým odovzdaním práce zhodné s údajmi vašej tlačenej verzie práce. Ak sa jedna o rigoróznu prácu kontaktujte referenta pre rigorózne konanie.**

**Vaše EVIDENČNÉ ČÍSLO práce je zobrazené v zadaní ZP.**

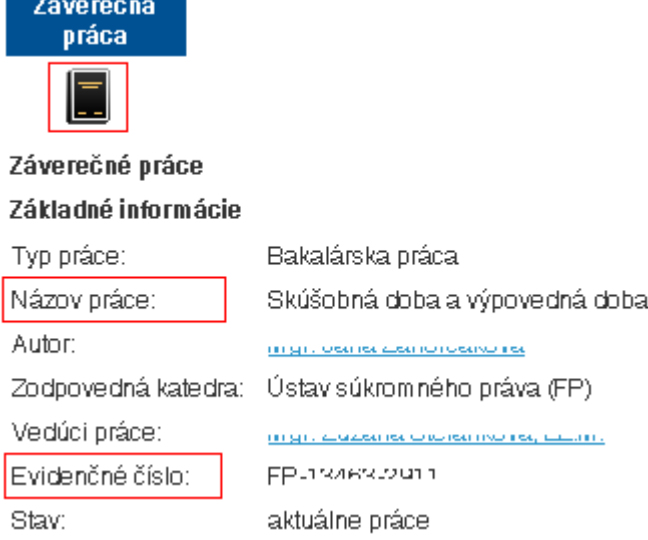

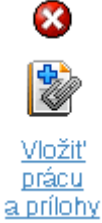

# *2. Vložiť prácu a prílohy*

Práca sa vkladá **vo formáte PDF**. Dokument (text práce) prevádzaný do PDF musí mať pre systém CRZP čitateľný text (pdf konvertor nesmie chrániť text proti kopírovaniu).

Pred definitívnym vložením PDF dokumentu je ho možné otestovať v centrálnom registri záverečných prác [www.crzp.sk](http://www.crzp.sk/) v časti Linky: Jednoduchý tester prevodu PDF súborov na čistý (plain) text. Priamy link na tester: [www.crzp.sk/testDoc](http://www.crzp.sk/testDoc)

Zadajte umiestenie práce vo vašom počítači pomocou tlačidla Vybrať... a potvrďte Vložiť prácu.

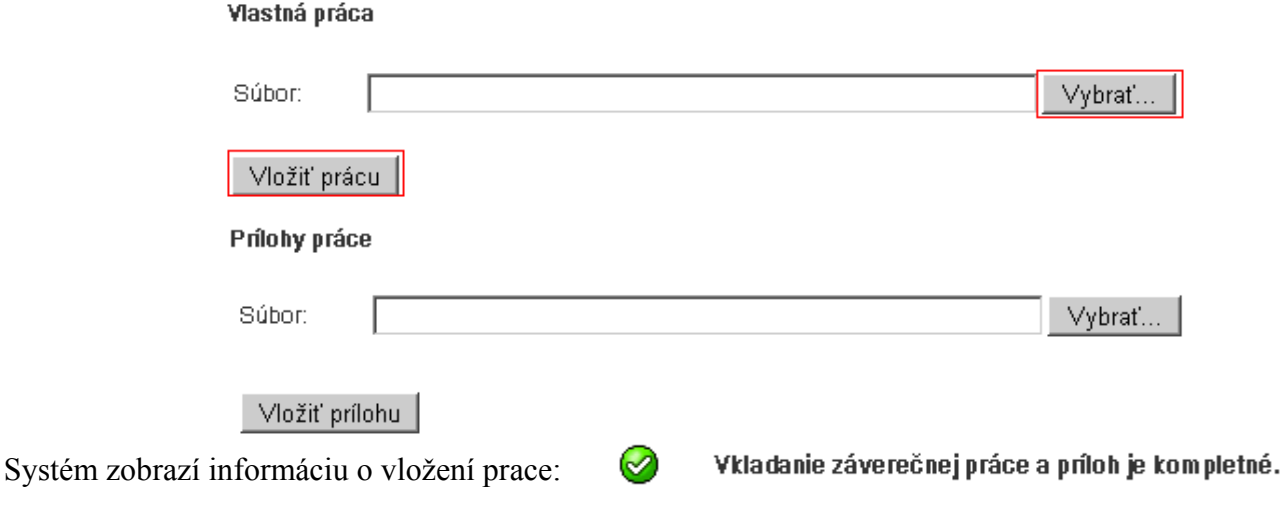

Prílohy práce (prezentácia obhajoby...) sa vkladajú zvlášť a je možné ich vložiť v rôznych formátoch. Odovzdanie práce (posledný krok) nie je podmienené vložením príloh.

Ak práca obsahuje prílohy, je možné (nie povinné) jednu z nich označiť ako prezentáciu obhajoby a jednu označiť ako špeciálnu utajenú prílohu, ktorá bude prístupná len osobám prislúchajúcim k záverečnej práci a študijnému oddeleniu.

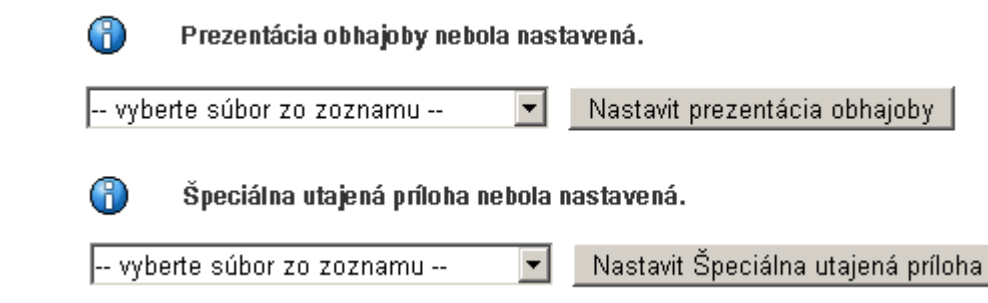

Vložením samotnej práce je sekcia kompletná. Prácu je možné vymazať a nahrať novú, ako aj prílohy, pokiaľ nie je vami potvrdené odovzdanie práce v UIS.

### *3. Licenčná zmluva*

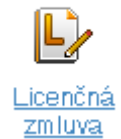

6

Œ

 $\overline{C}$ 

<u>Vložiť</u> prácu <u>a prílohy</u> ×

> Návrh licenčnej zmluvy je možné uzavrieť a upravovať až po vložení práce do UIS. Licenčnú zmluvu definitívne potvrdíte odovzdaním práce v systéme a upravovať ju už nebude možné.

Zobrazená predvyplnená licenčná zmluva obsahuje možnosti návrhu zmluvy. Ak má byť "dielo" (práca) sprístupnené verejnosti najskôr po uplynutí 13 mesiacov, pričom maximálna lehota je 36 mesiacov, autor

diela vyplní dôvod odkladu zverejnenia a požiada o predĺženie odkladnej lehoty. K žiadosti študenta o predĺženie odkladnej lehoty na sprístupnenie záverečnej práce sa vyjadrí dekan fakulty. Odklad zverejnenia práce v lehote do 12 mesiacov nepodlieha schvaľovaciemu procesu a zmluva sa bude pokladať odovzdaním práce za uzavretú. Pevnú voľbu záverečných ustanovení licenčnej zmluvy nie je možné zmeniť. Zmluvu uložíte tlačidlom "Uložiť zadané údaje".

Práca je vložená - Záverečná práca bola vložená do informačného systému, ale nebolo definitívne potvrdené jej odovzdanie. Autor stále môže prácu upravovať.

Zvolené hodnoty sú iba zobrazené, pre ich uloženie je nutné stlačiť tlačidlo Uložiť zadané údaje.

Autor práce je povinný uzatvoriť návrh licenčnej zmluvy. Návrh je možné upravovať do potvrdenia odovdania práce

#### Snôsob noužitia diela a rozsab licencie

(2) Používateľ je oprávnený dielo po jeho zaradení do registra sprístupniť verejnosti

najskôr po uplynutí mesiacov odo dňa registrácie diela (dôvod je nutné vyplniť iba po zadaní odkladné lehoty väčšej ako 12 mesiacov)

 $\odot$ bez odkladnej lehoty

(3) Používateľ je oprávnený dielo sprístupniť verejnosti

- $\overline{c}$ len s použitím
- $\circ$ aj bez použitia

takých technologických opatrení, ktoré zabránia verejnosti dielo trvalo ukladať na pamäťové médium alebo ho tlačiť

#### Záverečné ustanovenia

(1) Táto zmluva je uzatvorená písomne a vyhotovená

- $\sigma$ v dvoch listinných vyhotoveniach, z toho jedno pre každú zmluvnú stranu
- v elektronickej podobe v informačnom systéme vysokej školy C

(3) Zmluvné strany vyhlasujú, že zmluvu uzavreli slobodne a vážne, nekonali v omyle ani v tiesni, jej obsahu porozumeli a na znak súhlasu ju podpisujú

- G vlastnoručne
- mechanickým prostriedkom C

Uložiť zadané údaje

### Sprístupnenie diela/práce po uplynutí viac ako 12 mesiacov:

#### Spôsob použitia diela a rozsah licencie

(2) Používateľ je oprávnený dielo po jeho zaradení do registra sprístupniť verejnosti

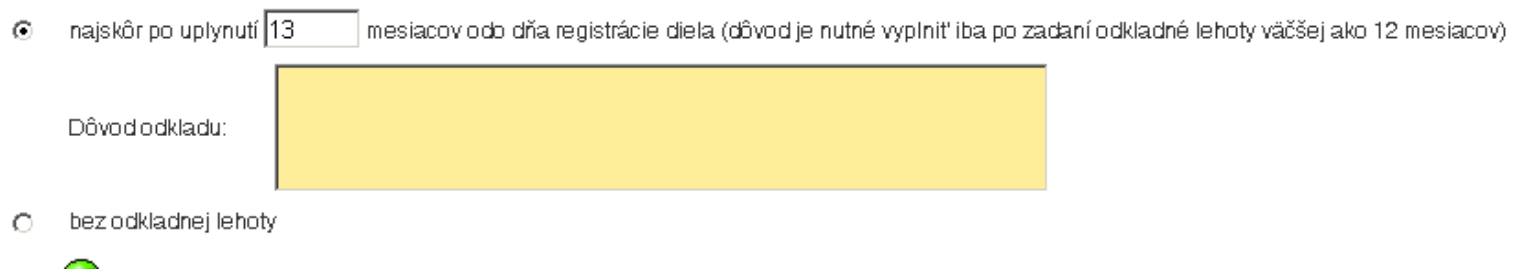

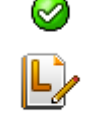

<u>Licenčná</u> zmluva

Študent, ktorý uzatvoril licenčnú zmluvu bez odkladnej lehoty zverejnenia alebo s lehotou menšou ako 13 mesiacov, vytlačí vygenerovanú licenčnú zmluvu v dvoch kópiách, podpíše ju a odovzdá spolu s dvoma exemplármi práce v tlačenej (zviazanej) forme **na príslušnom ústave fakulty.**

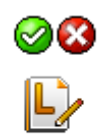

Licenčná

Študent, ktorý navrhol licenčnú zmluvu so zverejnením diela po lehote väčšej ako 12 mesiacov, vytlačí licenčnú zmluvu a súčasne žiadosť študenta o predĺženie odkladnej lehoty na sprístupnenie záverečnej práce *(pdf - ikona Žiadosť študenta na zverejnenie -* tlačí sa po odovzdaní práce v UIS), podpíše ich a požiada o *odporúčanie vedúceho práce/školiteľa,* pričom nakoniec *definitívne stanovisko* k žiadosti dáva dekan fakulty. Stanovisko dekana vyznačí v UIS študijné oddelenie. Licenčná zmluva sa

zmluva nepovažuje za uzavretú, pokiaľ nie je schválená dekanom fakulty. Pri nesúhlasnom stanovisku bude študent informovaný e-mailom, v ktorom bude uvedená aj lehota navrhovaná dekanom. Študent potom musí návrh Licenčnej zmluvy upraviť a opätovne ju vytlačiť a odovzdať. Ak študent prijme lehotu navrhovanú dekanom a takto upraví návrh Licenčnej zmluvy, bude táto lehota automaticky považovaná za schválenú a nie je potrebné znova tlačiť žiadosť (študent vytlačí len upravenú licenčnú zmluvu). Ak študent lehotu neprijme, ale zadá inú lehotu, znova väčšiu ako 12 mesiacov, musí sa celý schvaľovací proces zopakovať. Počas tohto procesu sa Licenčná zmluva nepovažuje za uzavretú.

## *4. Odovzdanie záverečnej práce*

Odovzdanie záverečnej práce

Œ

 $\mathbf{x}$ 

**Stlačením tlačidla** *ODOVZDAŤ ZÁVEREČNÚ PRÁCU* **potvrdzujete, že ste korektne vyplnili doplňujúce informácie a že vami vložená elektronická verzia záverečnej práce je zhodná s tlačenou verziou. Po odovzdaní nebudete môcť meniť vloženú prácu, prílohy, doplňujúce informácie ani licenčnú zmluvu.** 

Práca je vložená - Záverečná práca bola vložená do informačného systému, ale nebolo definitívne potvrdené jej odovzdanie. Autor stále môže prácu upravovať.

#### Ovzdávanie záverečnej práce

Odovzdať záverečnú prácu

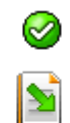

Po odovzdaní práce v UIS je sekcia kompletná a je vygenerovaná licenčná zmluva (prípadne aj *Žiadosť študenta na zverejnenie*).

Odovzdanie záverečnej práce

Zobrazenie a sťahovanie súborov (pomoc sa zobrazí/skryje po kliknutí)

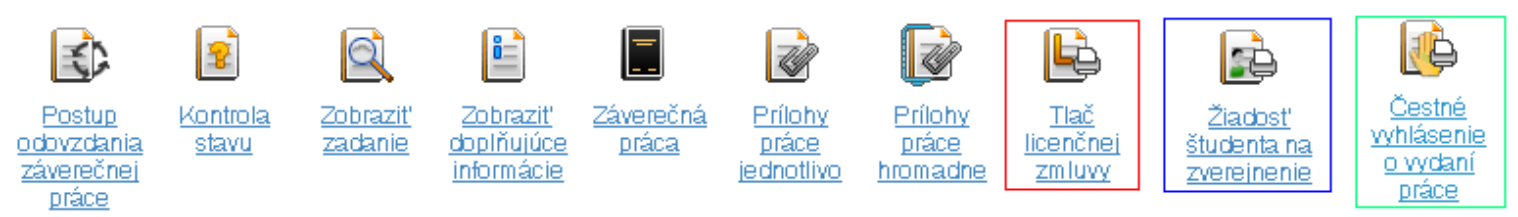

Kompletné splnenie úloh súvisiacich s odovzdaním ZP zo strany študenta:

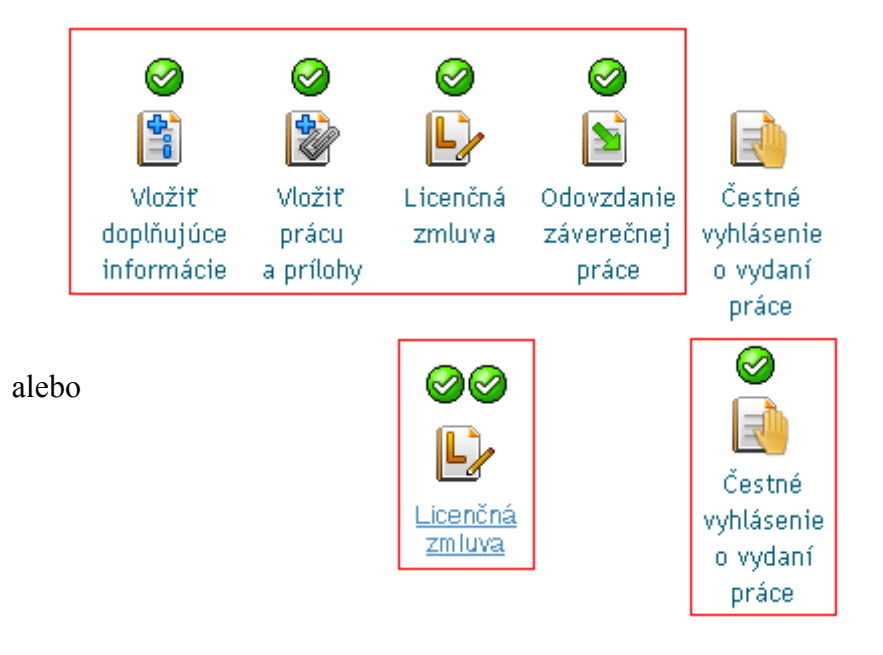

#### Cestné <u>vyhlásenie</u> <u>o vydaní</u>

<u>práce</u>

Ak práca alebo jej časť bola publikovaná (v periodickej alebo neperiodickej publikácii), študent vyplní až po odovzdaní ZP *Čestné vyhlásenie o vydaní práce,* vytlačí ho, podpíše a odovzdá na študijnom oddelení.

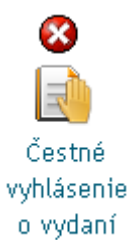

práce

<u>študenta na</u>

zverejnenie

**vyhlásenie** 

lo wdani práce

Študijné oddelenie čestné vyhlásenie v UIS potvrdí najneskôr do dňa obhajoby. CRZP zabezpečí nezverejňovanie autorom označených častí. V prípade nepotvrdenia je čestné vyhlásenie neplatné. Autor práce má možnosť neskôr (po obhajobe) požiadať prevádzkovateľa centrálneho registra o nezverejňovanie publikovanej časti práce čestným vyhlásením v listinnej podobe.

Viac na: [http://www.crzp.sk](http://www.crzp.sk/)

Protokol o kontrole originality je zaslaný z CRZP do UIS zvyčajne do 48h. Zobrazí sa v informačnej časti ZP, ako aj posudky školiteľa a oponentov, pokiaľ boli vložené.

Zobrazenie a sťahovanie súborov (pomoc sa zobrazí/skryje po kliknutí)

vedúceho

oponenta

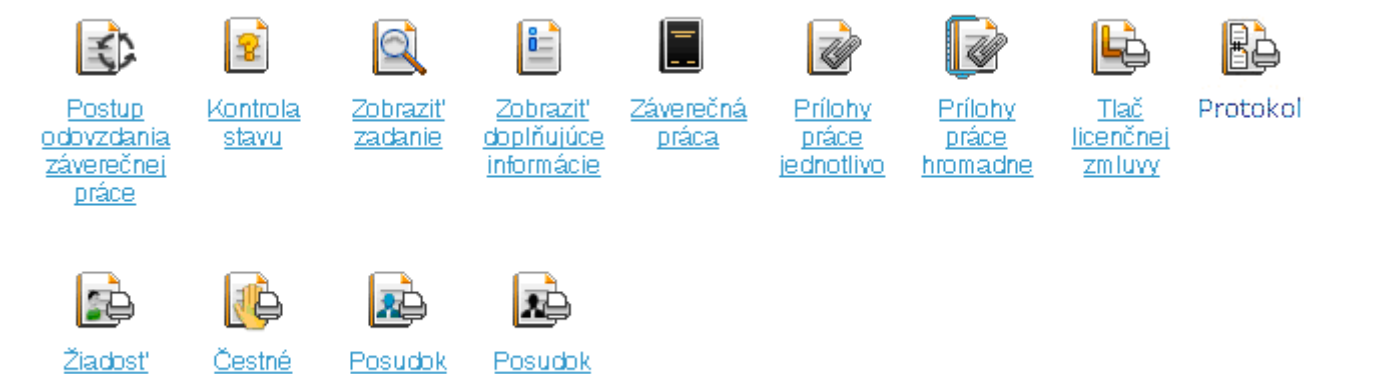